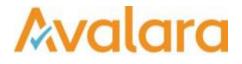

# VAT Reporting v16.11.1

## **Release Note**

Avalara may have patents, patent applications, trademarks, copyrights, or other intellectual property rights governing the subject matter in this document. Except as expressly provided in any written license agreement from Avalara, the furnishing of this document does not give you any license to these patents, patent applications, trademarks, copyrights, or other intellectual property.

© 2015 Avalara, Inc. All rights reserved.

Avalara, AvaTax, AvaTax Calc, AvaTax Returns, AvaTax Certs, AvaTax Local, AvaLocal, AvaTax POS, AvaPOS, AvaRates, TrustFile, BPObridge, Laserbridge+, Sales Taxll, Sales TaxPC, SalestaxPC+, Statetaxll, and StatetaxPC are either registered trademarks or trademarks of Avalara, Inc. in the United States or other countries.

All other trademarks are property of their respective owners.

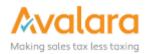

#### Overview

This release is a scheduled maintenance release of the VAT Reporting application. In this release, we have provided enhancements and included a number of corrections of issues reported by customers.

#### Main changes in Reports

- **Finland**: There is a new VAT return in pdf form and we now support correction VAT returns.
- **Austria**: Negative amounts on the AT VAT Return in both PDF and XML will now trigger a warning when you create the report.
- Lithuania: The official ledger is being replaced by a VAT Book starting 01/10/2016. The reports (pdf + xml) behind the official ledger have been disabled after 30/09/2016
- Slovakia: We now also support Part D of the SK VAT Book.

#### **Important Changes in VAT Reporting**

#### Fix for new VAT Codes

• In releases 16.10.1, 16.10.2, 16.10.3 there was a bug which was stopping newly created VAT Codes from working correctly. This was fixed in 16.10.4 and 16.11.1. If you have created any new VAT Codes in 16.10.x please check they are working correctly, or recreate them.

#### Performance Improvement - Multi-Threaded processing of Inbox

- In this release we have introduced the ability to process Reporting Document collections in a multithreaded way, when loading documents from the Inbox via the Reporting Check.
- There is a new setting called Maximum number of worker threads that has been added under General Settings > ReportingCheck Settings tab. This feature is disabled by default and the setting configures the number of documents that can be processed in parallel by Reporting Check. The default is 1 which means serial processing, setting to 0 will mean that the runtime will self optimize the degree of parallelism and is the recommended setting. The system will process as many documents in parallel as possible based on the number of CPU cores available on the system.
- On a multi-CPU system which is contended for CPU from other applications, it is possible to set a value higher 1, which will limit Reporting Check to use that specified number of CPUs. For example, an 8 CPU machine, setting this to 4 would allow Reporting Check to run multi-threaded but not use all the CPU.

Note: this multi threading allows the inbox documents to be read in parallel, so to see a benefit, there must be more than 1 document in the inbox to be processed.

#### Changes to Generic VAT Codes

- The letter 'Z' is added as a tariff in case of exempt transactions.
- The letter 'P' has been added as a digit for transaction type and it reflects the reverse charge of article 194 Directive 2006/112/EC for non-EU.

Note: when changes are made to the Generic VAT Codes, the codes must be imported again in the Reporting Combinations screen.

#### **Document Deletion & Redelivery**

• The **Processed Collection Documents** screen now disables the options for deletion and redelivery when the system is in a **busy** state. This avoids the situation where a document which is still being delivered, is selected for deletion.

## Change Log

| Ref.    | Description                                                                                                    |
|---------|----------------------------------------------------------------------------------------------------|
| VR-1342 | Sometimes the correct "Save as" option were unavailable when saving a report in VAT Reporting, it was hard to reproduce as only happened in specific combination of user action, but in this release we have fixed it.                                                         |
| VR-1310 | In releases 16.10.1, 16.10.2, 16.10.3 there was a bug which was stopping newly created VAT Codes from working correctly. This is was fixed in 16.10.4 and 16.11.1. If you have created any new VAT Codes in 16.10.x please check they are working correctly, or recreate them. |
| VR-1288 | We now support that for Danish established companies a main VAT code 2 is automatically created for transactions abroad to be reported in the Danish return as well.                                                                                                    |
| VR-1262 | Finland: There is a new VAT return in pdf form and now we also support correction VAT returns.                                                                                                    |
| VR-1252 | Deleting error or warning sub branches on Error and Warnings screen will delete the parent branch.<br>Previously parent branches were not deleted.                                                                                                    |
| VR-1249 | We found a bug in the VAT-Code Simulator when using it with a generic VAT Code, this has been corrected.                                                                                                    |
| VR-1235 | In the Errors & Warning panel, when selecting an item and double-clicking to open the side panel Invoice Flow Analyser or XML Document, the window would sometimes not load properly. This has been fixed.                                                                     |
| VR-1228 | We had a problem reported where VAT Reporting was not always using the correct default for the Company's financial year. This has been corrected.                                                                                                    |
| VR-1224 | The Help manual has been updated with the latest list of generic VAT codes (See VAT Reporting menu 'Help'> 'Manuals'> 'Overview generic VAT codes')                                                                                                    |
| VR-1160 | In this release we have updated some of the Error and Warning message text, to reference "VAT Code" rather than previously where it referenced "Tax Code".                                                                                                    |
| VR-1152 | The field "VAT Code" has been removed from the VAT Reporting Manual Documents screen (Data > Manual Documents > Create a manual document > Reporting Data). The field is no longer used by the application.                                                                    |
| VR-1131 | CZ - Intrastat CSV - the field 'Commercial Value' is now rounded up - before it used normal rounding.                                                                                                    |
| VR-1129 | LU - EC Listing - The amounts in the correction part of the PDF report were always positive. This is solved now.                                                                                                    |

| VR-1118 | VAT box details were not including the original document when showing "corrections grouped by period, including original documents", this has been fixed.                                                                                                    |
|---------|----------------------------------------------------------------------------------------------------|
| VR-1115 | Data mining report "Distance Sales after Treshold" should only show transactions for goods that are transported to countries where the reporter has a VAT number.                                                                                                    |
| VR-1105 | In this release we have corrected the formatting of the NL Sales & Purchase ledgers. When displaying invoices with multiple line items, the table would not always display in full.                                                                                                |
| VR-1052 | DE yearly VAT return for the year 2016 is available.<br>The annual VAT return must be created via the 'dynamic' option in order to have the correct result.                                                                                                    |
| VR-1030 | SI - Presence of harbour (arrival or dispatch) field is no longer checked.                                                                                                    |
| VR-1028 | We fixed an issue in Reporting Check where in some cases you were unable to reschedule a manual document.                                                                                                    |
| VR-1020 | In the screen Reporting Combination Details, it's possible to add an own description in the field of the question mark when the iVAT Transaction ID is 0.                                                                                                    |
|         | This is foreseen in cases whereby VAT Reporting does not foresee a general Transaction ID as it is something country specific.                                                                                                    |
| VR-1013 | Processed Collection Documents screen (Data > Processed Collection Documents) now disables the options for deletion and redelivery when the system is in a "busy" state. This is to avoid the situation where a document which is still being delivered, is selected for deletion. |
| VR-1008 | Poland: New VAT Book value for field 'DocumentIndicator' is added to store Advance Payments. The field <b>documentindicator</b> can now be used to store the <b>type</b> = <b>Advance Payments</b> . This field is used on the PL JPK_FA report                                    |
| VR-999  | RO - VAT Book - Added part 2.1 to the report; also fixed a bug where a ' in the partner name would make the format invalid.                                                                                                    |
| VR-976  | In the Data > Companies & VAT Numbers > VAT Number Details screen a new field "VAT Book frequency" has been added.                                                                                                    |
| VR-975  | In this release we have added a check for validity when you create a new VAT Code. If the VAT code you create is for a combination of country and Transaction ID which does not exist - you will receive a pop up warning.                                                         |
|         | If you confirm and proceed after the warning, transactions against this VAT Code will not be reported in any return.                                                                                                    |
| VR-957  | Changes have been made to the generic VAT codes:<br>The letter 'Z' is added as a tariff in case of exempt transactions.<br>The letter 'P' has been added as a digit for transaction type and it reflects the reverse charge of article 194<br>Directive 2006/112/EC for non-EU.    |
| VR-956  | In the Data Mining tool the 'Output VAT per period' and 'Input VAT per period' reports now have a currency field.                                                                                                    |

| VR-954           | Fixed incorrect checking of already saved VAT Returns in history. If a regular VAT return was already saved then sometimes it wasn't possible to save a correction return for the same period. This has been fixed. |
|------------------|----------------------------------------------------------------------------------------------------|
| VR-951           | Reporting Check has been improved to display a valid error message when VAT codes are missing in from the reporting data. Previously, an access violation code was displayed.                                       |
| VR-945           | Clicking Reverse Charge Listing 'traffic light' on the dashboard now highlights the reverse charge listing button on the main view. Previously, Local Listing was highlighted on main view.                         |
| VR-938           | In Settings -> General Settings -> ReportingCheck Settings we have grouped together the settings relating to Double Invoice Numbers.                                                                                |
| VR-912           | In this release we have introduced the ability to process Reporting Document collections in a multi-<br>threaded way, when loading documents from the Inbox via the Reporting Check.                                |
| VR-807           | SK - VAT Book - We now support Part D                                                                                                    |
| VR-801           | CZ - EC Listing - Values on PDF should always rounded upwards to the nearest crown.                                                                                                    |
| VR-775           | LT - The official ledger is being replaced by a VAT Book starting 01/10/2016.<br>The reports (pdf + xml) behind the official ledger have been disabled after 30/09/2016                                             |
| VR-737           | A manual document, forced to error would could not be moved back to the inbox. This has been fixed.                                                                                                    |
| VR-582           | In this release we have corrected the formatting of the DK Sales & Purchase ledgers. When displaying invoices with multiple line items, the table would not always display in full.                                 |
| VR-533           | In this release we have corrected the formatting of the GB Sales & Purchase ledgers. When displaying invoices with multiple line items, the table would not always display in full.                                 |
| VR-327<br>VR-328 | AT VAT Return XML + PDF negative amounts will now trigger a warning when you create the report.                                                                                                    |

## **Upgrade Procedure**

This section provides details on how to update to the latest version. For the purposes of this documentation, we assume that you have an existing installation and you have the necessary access privilege to perform the upgrade.

## Download

The latest version of VAT Reporting is available here:

http://www.vatat.com/installation/VATReporting.html

### **Database Back Up**

Before installing the update of VAT Reporting, ensure you have closed any running VAT Reporting windows, and take a full backup of the SQL Database. This can be done in the **SQL Server Management Studio**, from the database right-click menu **Tasks** > **Back Up**...